## 镜像服务

产品介绍

文档版本 31 发布日期 2023-12-15

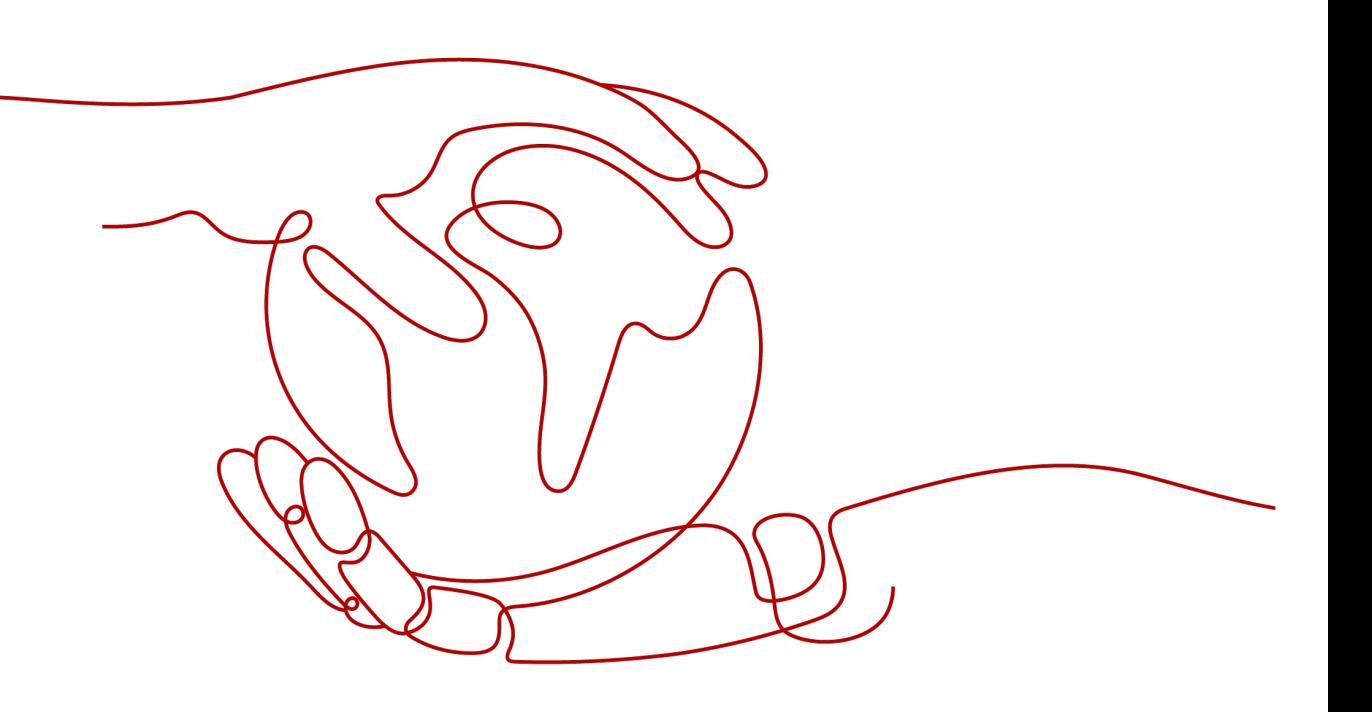

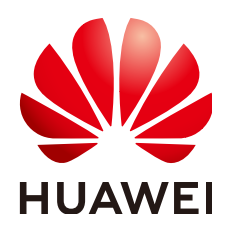

## 版权所有 **©** 华为云计算技术有限公司 **2024**。 保留一切权利。

非经本公司书面许可,任何单位和个人不得擅自摘抄、复制本文档内容的部分或全部,并不得以任何形式传 播。

## 商标声明

**、<br>HUAWE和其他华为商标均为华为技术有限公司的商标。** 本文档提及的其他所有商标或注册商标,由各自的所有人拥有。

## 注意

您购买的产品、服务或特性等应受华为云计算技术有限公司商业合同和条款的约束,本文档中描述的全部或部 分产品、服务或特性可能不在您的购买或使用范围之内。除非合同另有约定,华为云计算技术有限公司对本文 档内容不做任何明示或暗示的声明或保证。

由于产品版本升级或其他原因,本文档内容会不定期进行更新。除非另有约定,本文档仅作为使用指导,本文 档中的所有陈述、信息和建议不构成任何明示或暗示的担保。

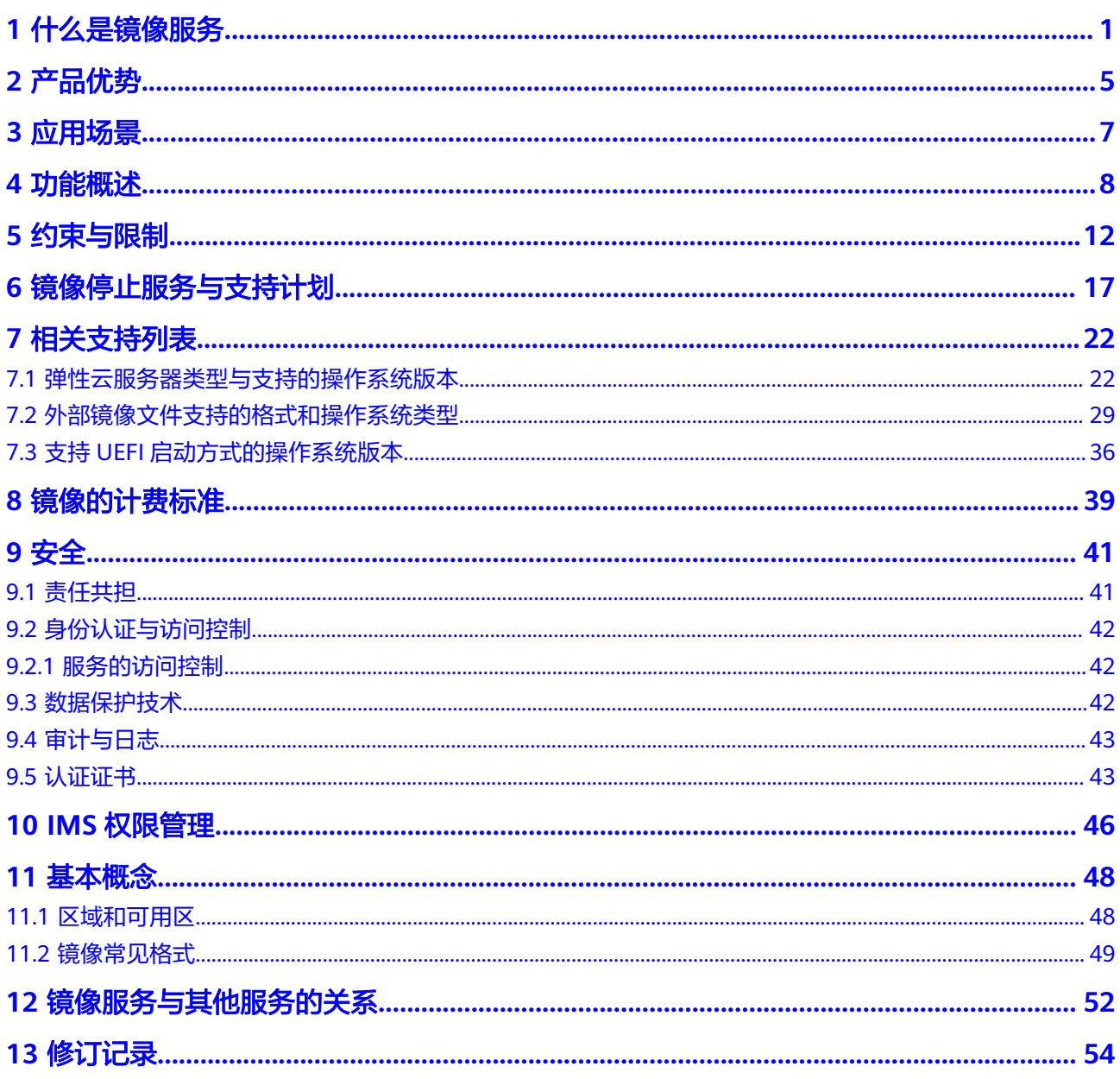

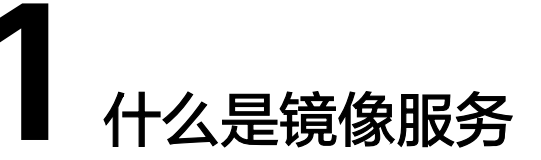

## <span id="page-3-0"></span>镜像与镜像服务

镜像是用于创建服务器或磁盘的模板,包含操作系统、业务数据或应用软件。

**镜像服务**(Image Management Service)提供镜像的生命周期管理能力。用户可以灵 活地使用公共镜像、私有镜像或共享镜像申请弹性云服务器和裸金属服务器。同时, 用户还能通过已有的云服务器或使用外部镜像文件创建私有镜像,实现业务上云或云 上迁移。

## 镜像类型

镜像分为公共镜像、私有镜像、共享镜像、市场镜像。公共镜像为系统默认提供的镜 像,私有镜像为用户自己创建的镜像,共享镜像为其他用户共享的私有镜像。

图**[1-1](#page-4-0)**以动图的形式展示了各类型镜像间的关系。

## <span id="page-4-0"></span>图 **1-1** 镜像类型

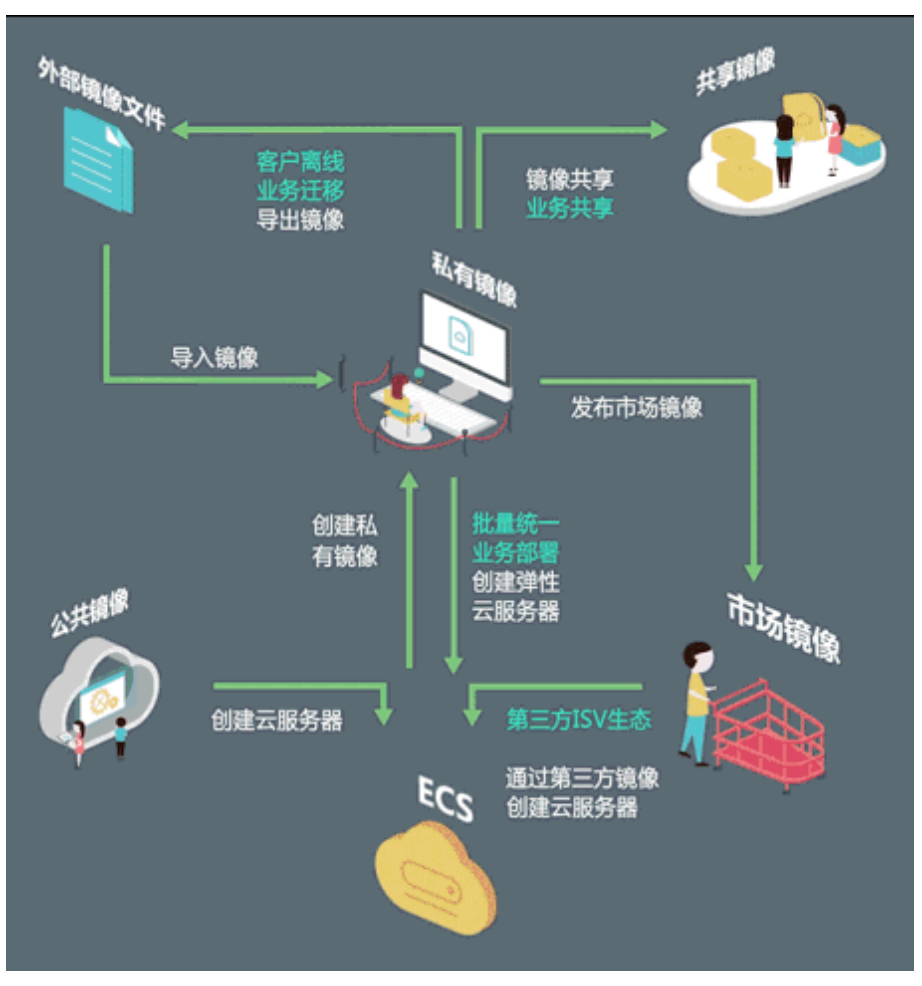

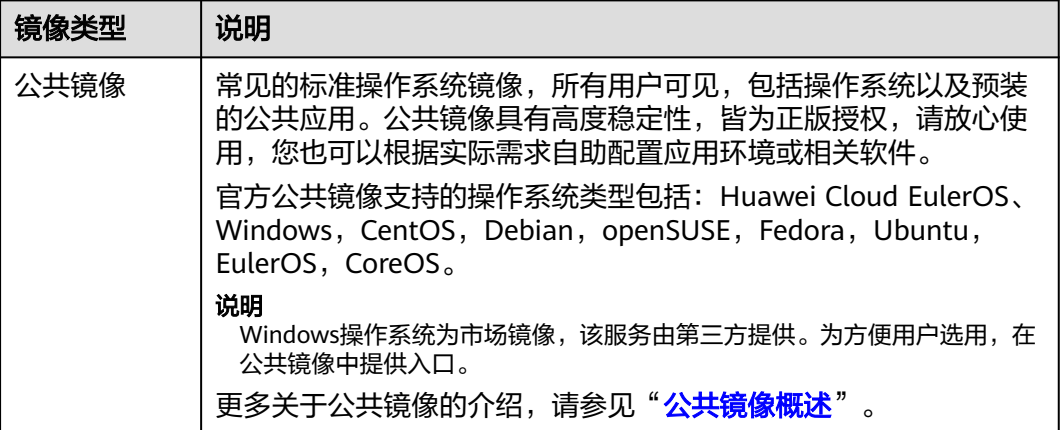

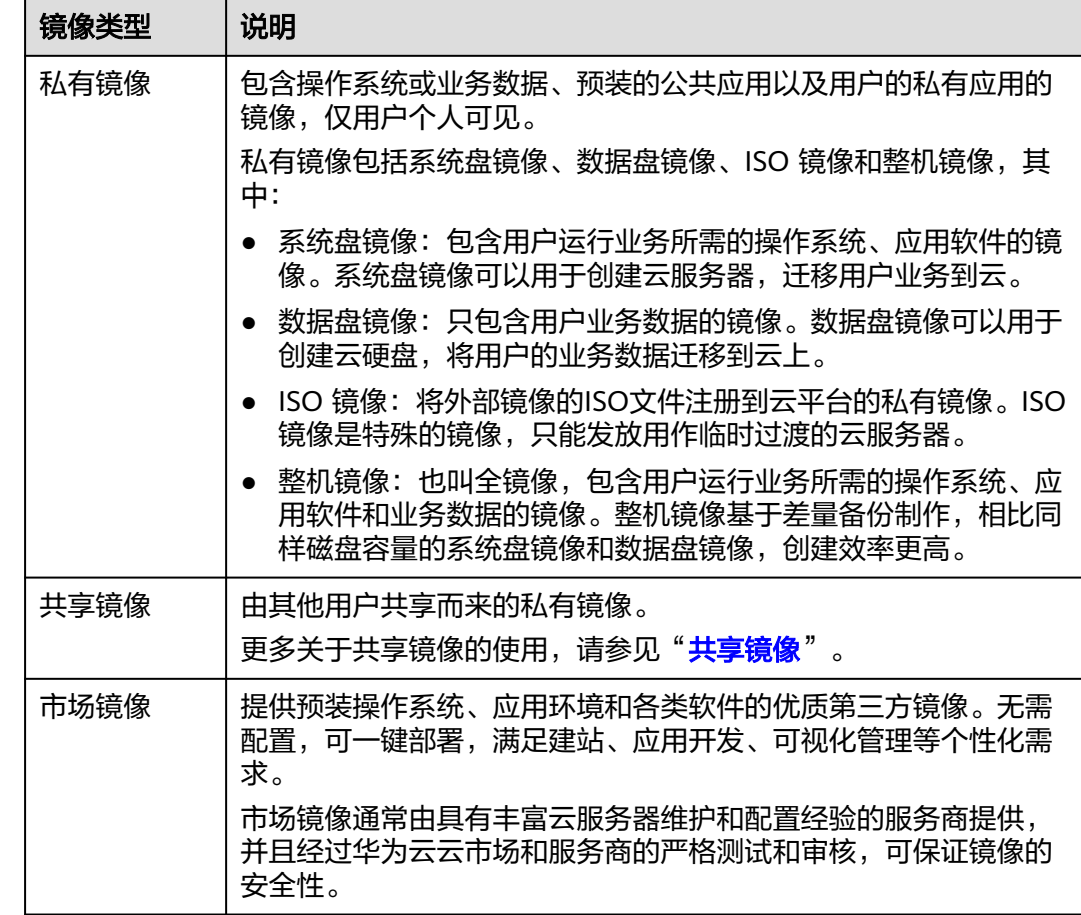

## 镜像服务的功能

镜像服务主要有以下功能:

- 提供常见的主流操作系统公共镜像。
- 由现有运行的云服务器,或由外部导入的方式来创建私有镜像。
- 管理公共镜像,例如:按操作系统类型/名称/ID搜索,查看镜像ID、系统盘大小 等详情,查看镜像支持的特性(用户数据注入、磁盘热插拔等)。
- 管理私有镜像,例如:修改镜像属性,共享镜像,复制镜像等。
- 通过镜像创建云服务器。

关于以上功能的细节,请单击<mark>功能概述</mark>了解更多。

## 访问方式

公有云提供了Web化的服务管理平台(即管理控制台)和基于HTTPS请求的API (Application programming interface)管理方式。

- API方式 如果用户需要将镜像服务集成到第三方系统,用于二次开发,请使用API方式访问 镜像服务。具体操作请参见[《镜像服务](https://support.huaweicloud.com/api-ims/ims_03_0101.html)**API**参考》。
- 管理控制台方式

其他相关操作,请使用管理控制台方式访问镜像服务。如果用户已在云平台注 ,<br>|册,可直接登录管理控制台,从主页选择"镜像服务"。

如果未注册,请参见"<del>[管理控制台常用操作](https://support.huaweicloud.com/qs-consolehome/zh-cn_topic_0016739341.html)</del>"。

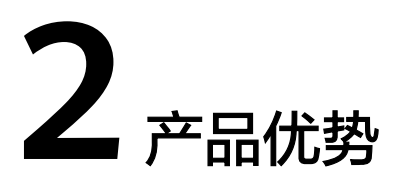

<span id="page-7-0"></span>镜像服务提供镜像的全生命周期管理能力,具有便捷、安全、灵活、统一的优势。镜 像部署相比手工部署,在部署时长、复杂度、安全性等方面均可胜出,详见本文描 述。

## 便捷

- 使用公共镜像、市场镜像,或者您自建的私有镜像均可批量创建云服务器,降低 部署难度。
- 支持通过多种方法创建私有镜像,比如弹性云服务器、裸金属服务器、外部镜像 文件;私有镜像类型可覆盖系统盘、数据盘和整机镜像,满足您的多样化部署需 求。
- 通过镜像服务提供的共享、复制、导出等功能,轻松实现私有镜像在不同账号、 不同区域,甚至不同云平台间的迁移。

## 安全

- 公共镜像覆盖华为自研EulerOS操作系统,及Windows Server、Ubuntu、 CentOS等多款主流操作系统,皆以正版授权,均经过严格测试,能够保证镜像安 全、稳定。
- 镜像后端对应的镜像文件使用华为云对象存储服务进行多份冗余存储,具有高数 据可靠性和持久性。
- 可以使用密钥管理服务 ( Key Management Service, KMS ) 提供的信封加密方式 对私有镜像进行加密,确保数据安全性。

## 灵活

- 通过管理控制台或API方式均能完成镜像的生命周期管理,用户可以按照需求灵活 选择。
- 您可以使用公共镜像部署基本的云服务器运行环境,也可以使用自建的私有镜像 或者依据成熟的市场镜像方案搭建个性化应用环境。
- 不管是服务器上云、服务器运行环境备份,还是云上迁移,镜像服务都能满足您 的需求。

## 统一

镜像服务提供统一的镜像自助管理平台,简化维护的复杂度。

- 通过镜像,实现应用系统的统一部署与升级,提高运维效率,保证应用环境的一 致性。
- 公共镜像遵守业界统一规范,除了预装了初始化组件外,内核能力均由第三方厂 商提供,便于镜像在不同云平台之间迁移。

## 镜像部署与手工部署对比

## 表 **2-1** 镜像部署与手工部署对比

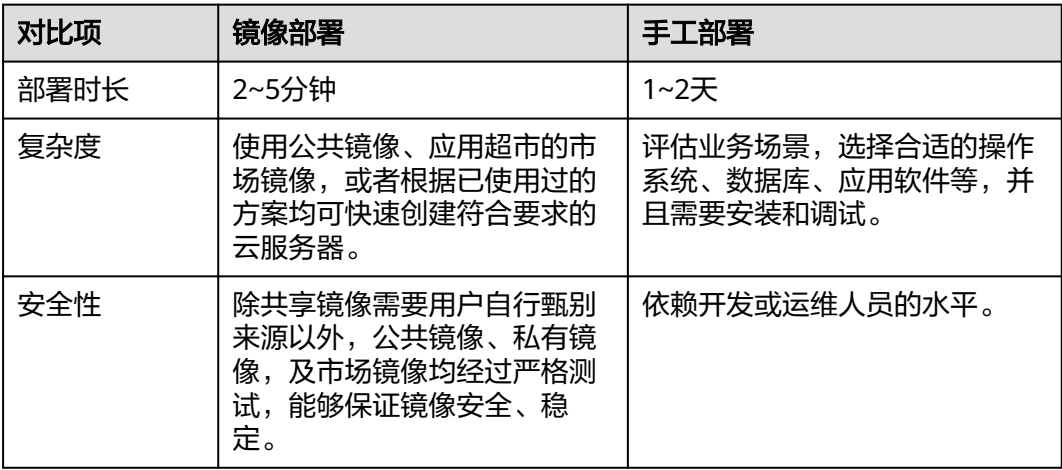

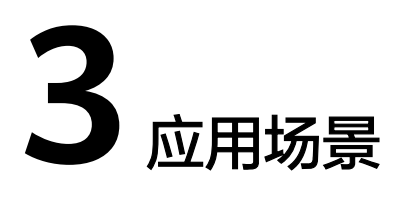

- <span id="page-9-0"></span>服务器上云或云上迁移 利用镜像导入功能,将已有的业务服务器制作成镜像后导入到云平台(当前支持 vhd、vmdk、qcow2、raw等多种格式),方便企业业务上云。 使用镜像共享和镜像跨区域复制功能,实现云服务器在不同账号、不同地域之间 迁移。
- 部署特定软件环境 使用共享镜像或者应用超市的市场镜像均可帮助企业快速搭建特定的软件环境, 免去了自行配置环境、安装软件等耗时费力的工作,特别适合互联网初创型公司 使用。
- 批量部署软件环境 将已经部署好的云服务器的操作系统、分区和软件等信息打包,用以制作私有镜 像,然后使用该镜像批量创建云服务器实例,新实例将拥有一样的环境信息,从 而达到批量部署的目的。
- 服务器运行环境备份 对一台云服务器实例制作镜像以备份环境。当该实例的软件环境出现故障而无法 正常运行时,可以使用镜像进行恢复。

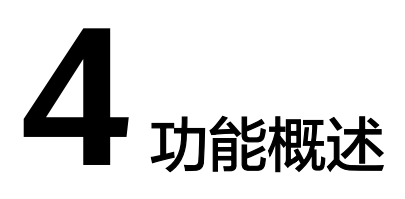

## <span id="page-10-0"></span>私有镜像生命周期

当您成功创建私有镜像后,镜像的状态为"正常",您可以使用该镜像创建服务器实 例或云硬盘,也可以将镜像共享给其他账号,或者复制镜像到其他区域。私有镜像的 生命周期如图**4-1**所示。

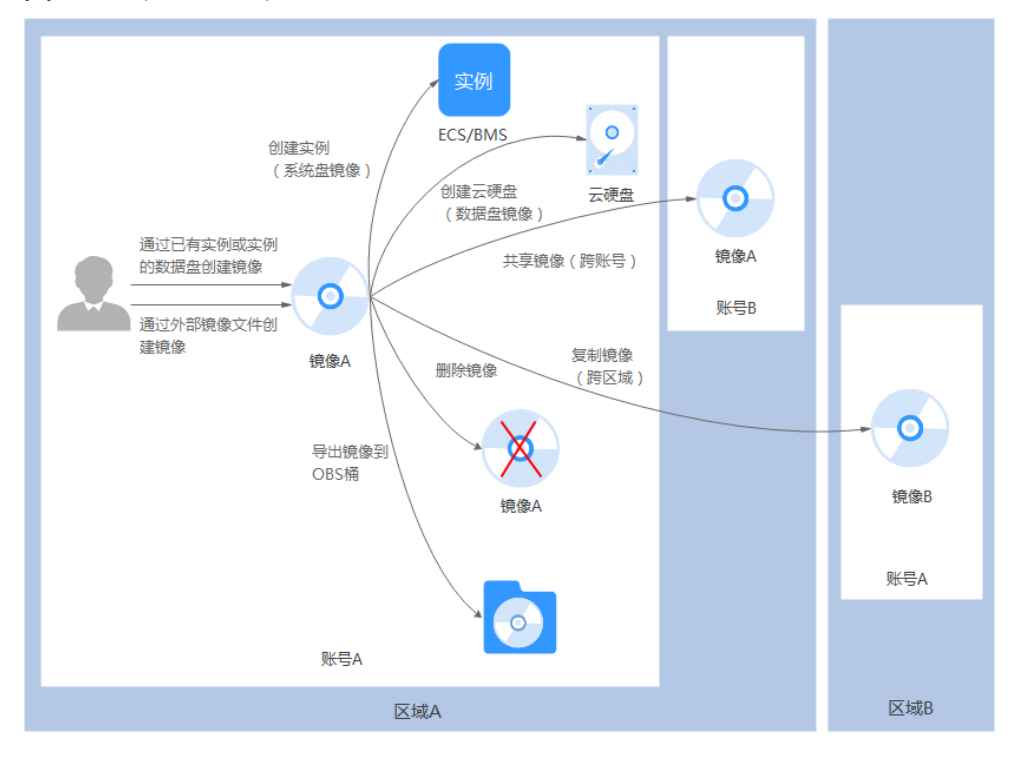

#### 图 **4-1** 私有镜像生命周期

## 特性列表

## 表 **4-1** 创建私有镜像类

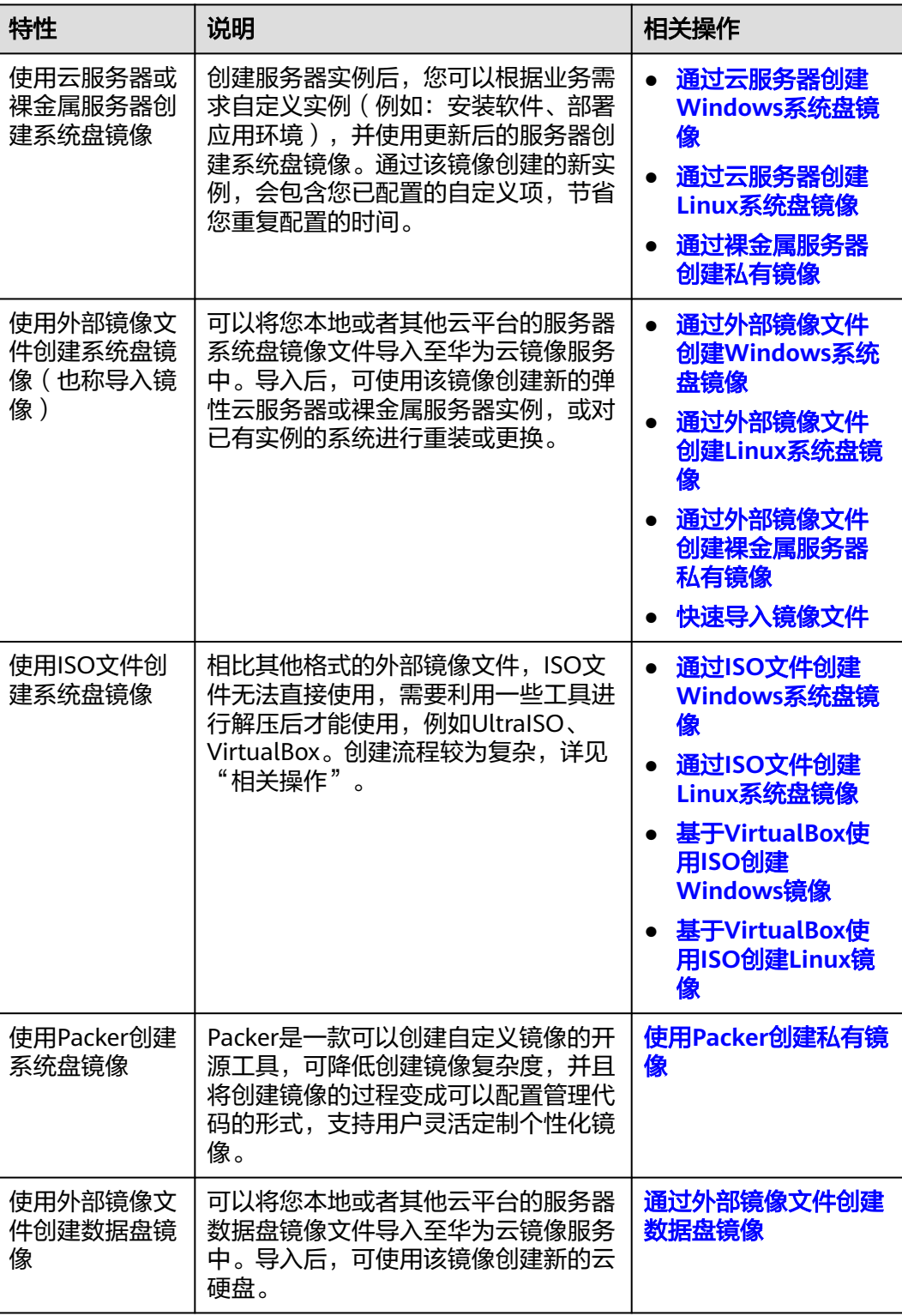

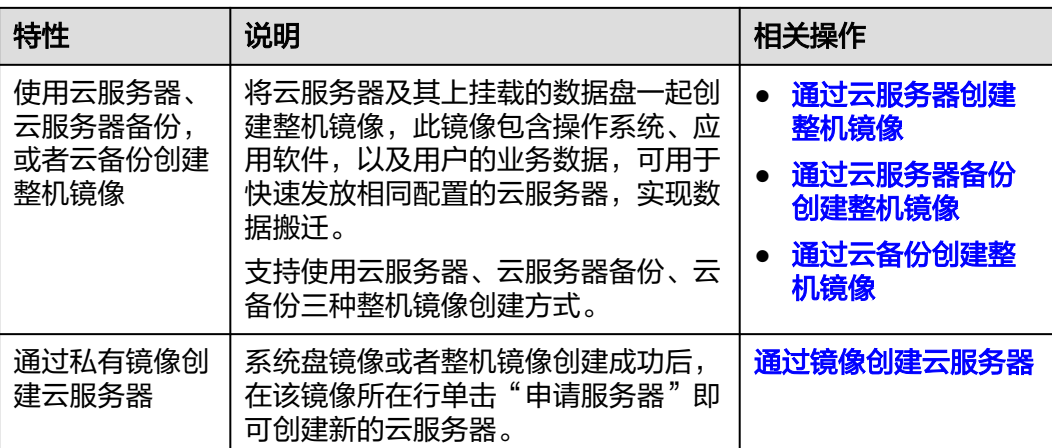

## 表 **4-2** 管理私有镜像类

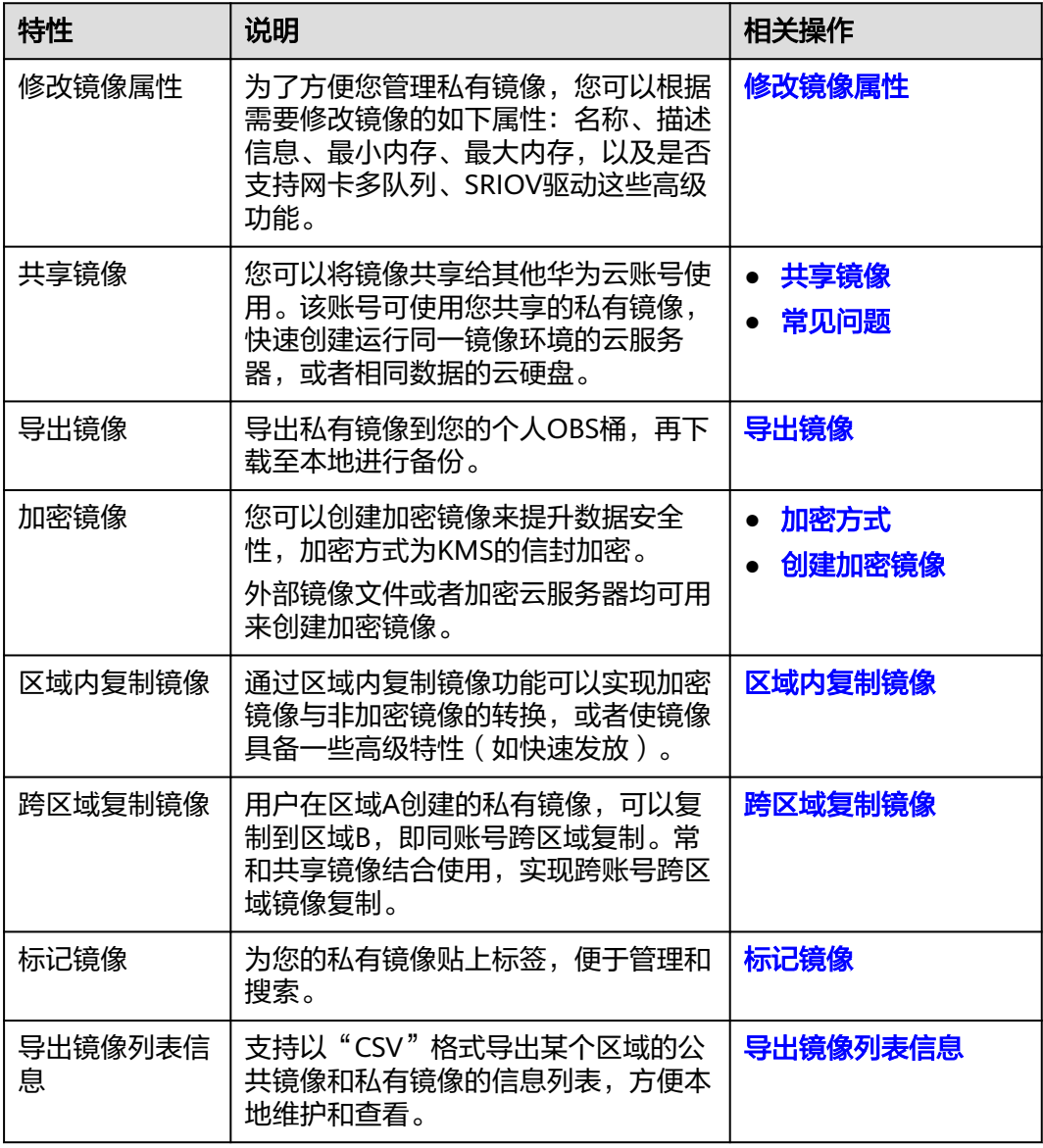

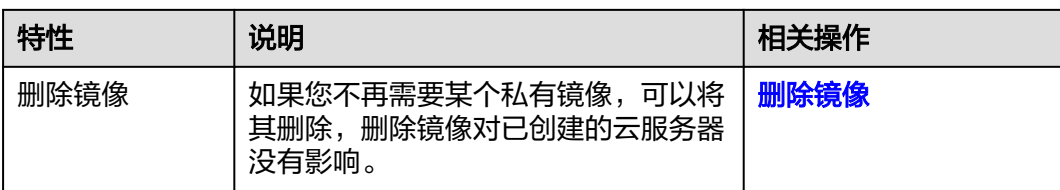

# **5** 约束与限制

<span id="page-14-0"></span>本章节介绍镜像服务产品以下功能的使用约束、配额约束:

- 创建私有镜像
- [导入私有镜像](#page-15-0)
- [共享镜像](#page-16-0)
- [复制镜像](#page-16-0)
- [导出镜像](#page-17-0)
- [加密镜像](#page-17-0)
- [删除镜像](#page-17-0)
- [创建云服务器](#page-17-0)
- [标签](#page-17-0)

## 表 **5-1** 创建私有镜像使用限制

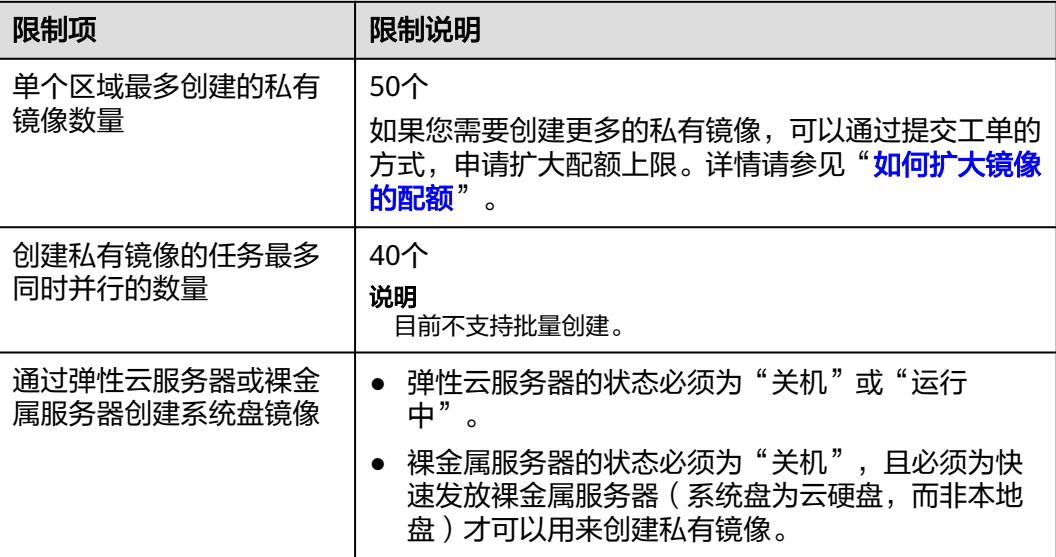

<span id="page-15-0"></span>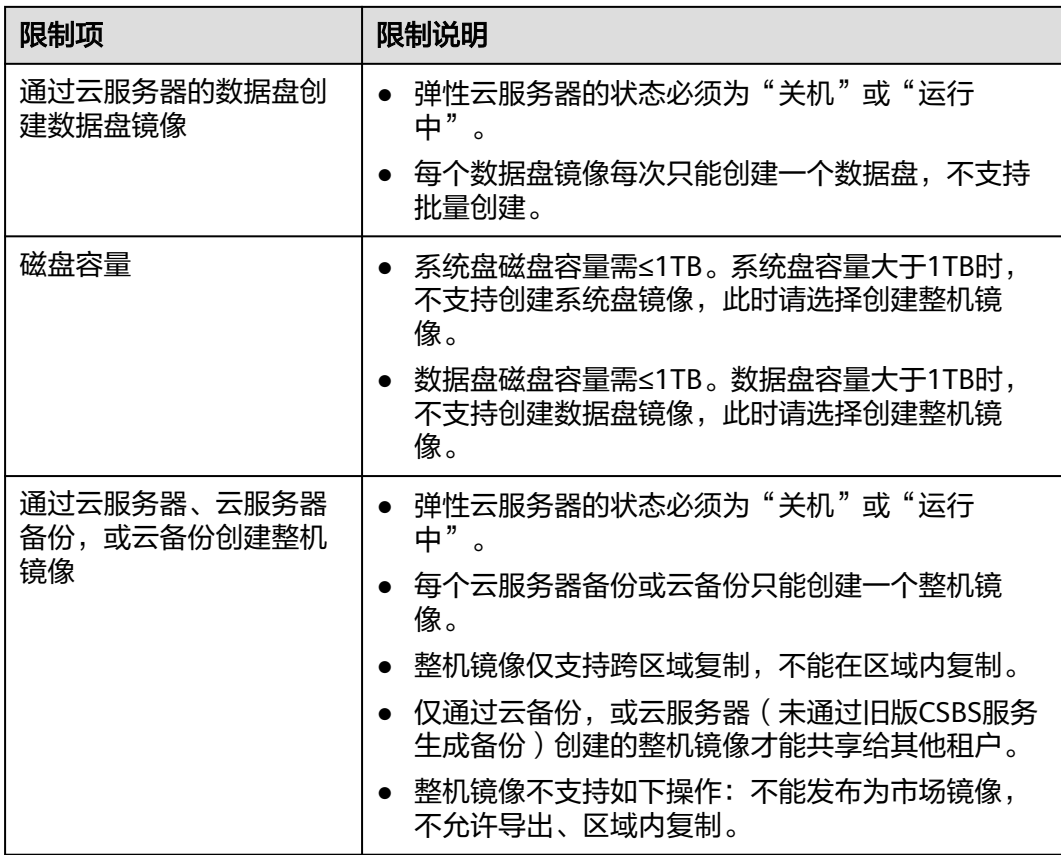

## 表 **5-2** 导入私有镜像使用限制

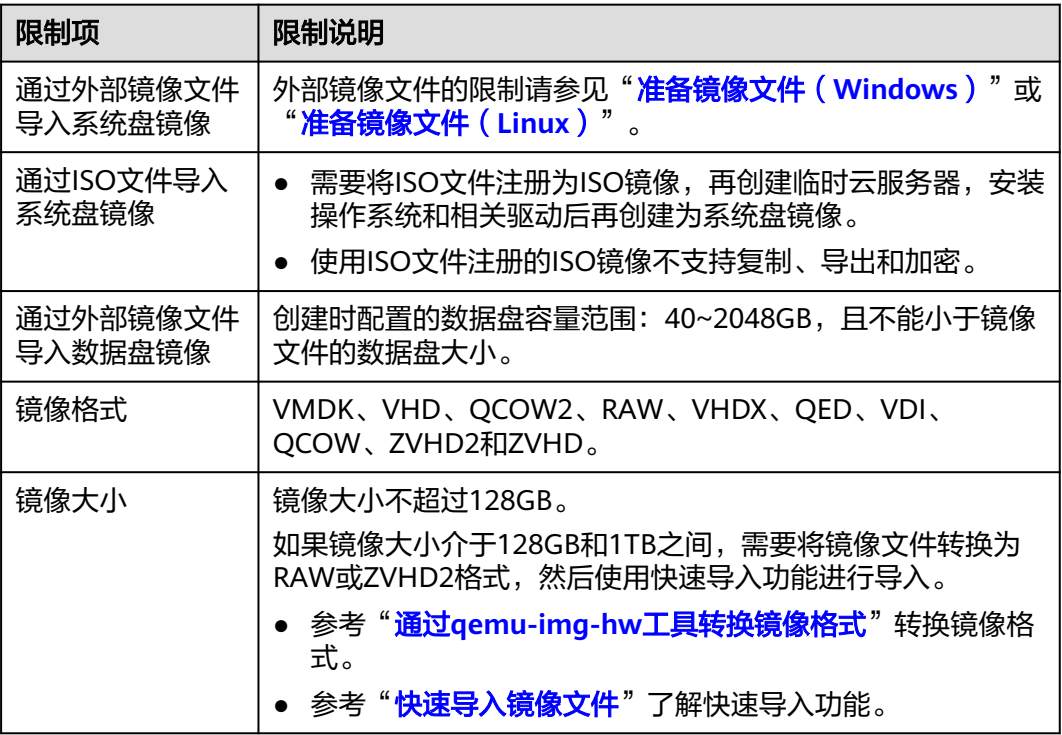

## <span id="page-16-0"></span>表 **5-3** 共享镜像使用限制

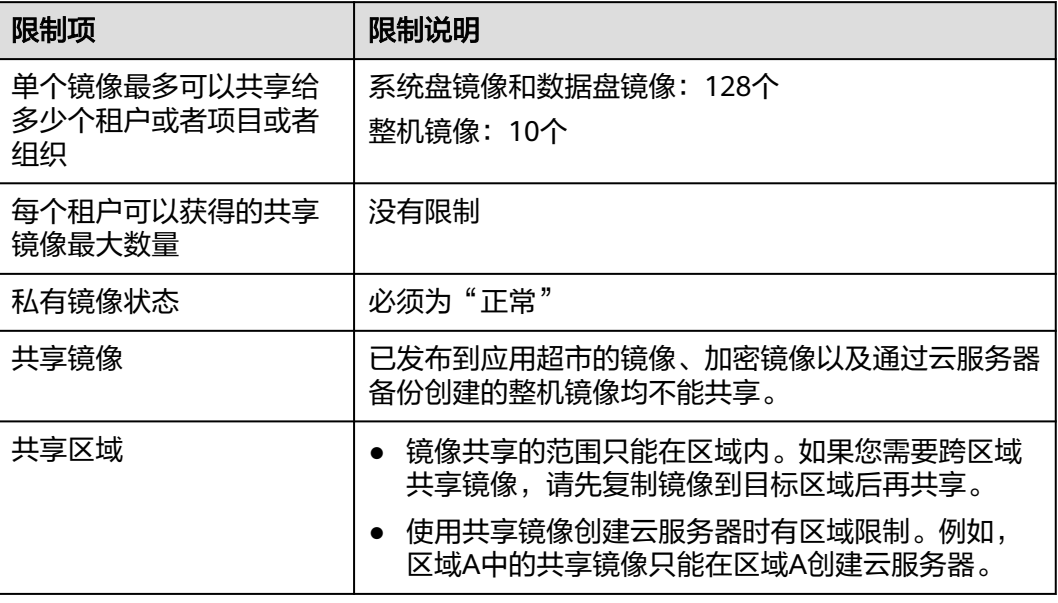

## 表 **5-4** 复制镜像使用限制

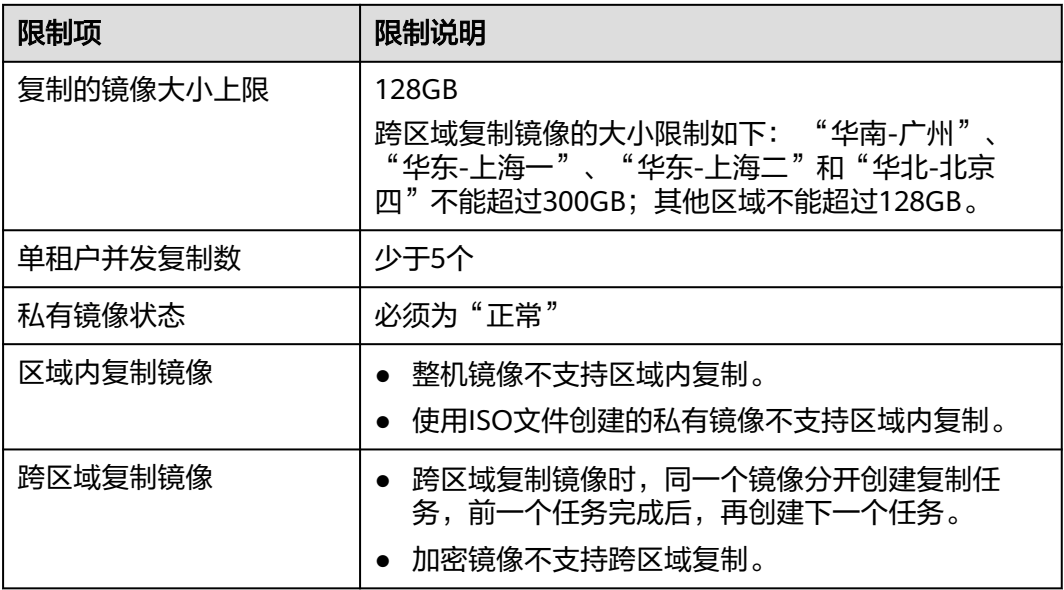

## <span id="page-17-0"></span>表 **5-5** 导出镜像使用限制

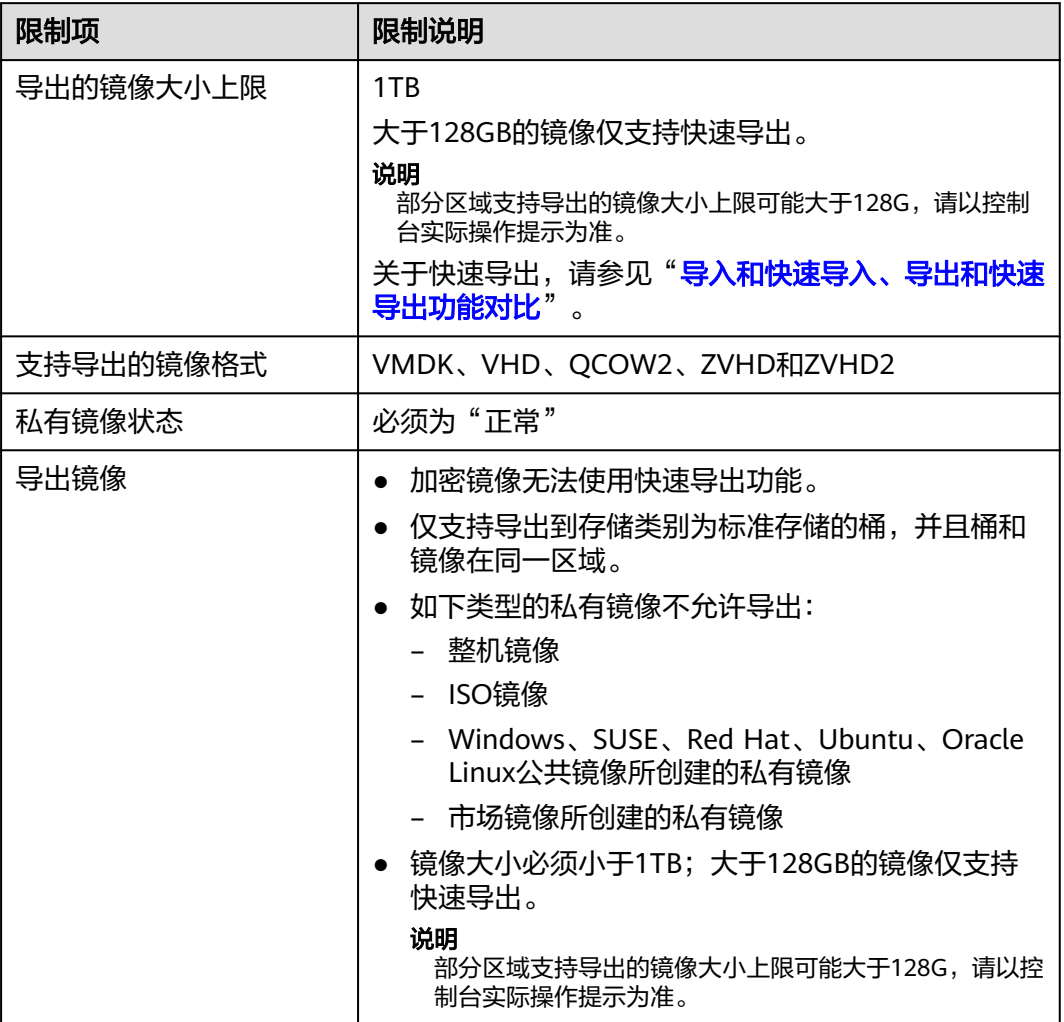

## 表 **5-6** 其他镜像使用限制

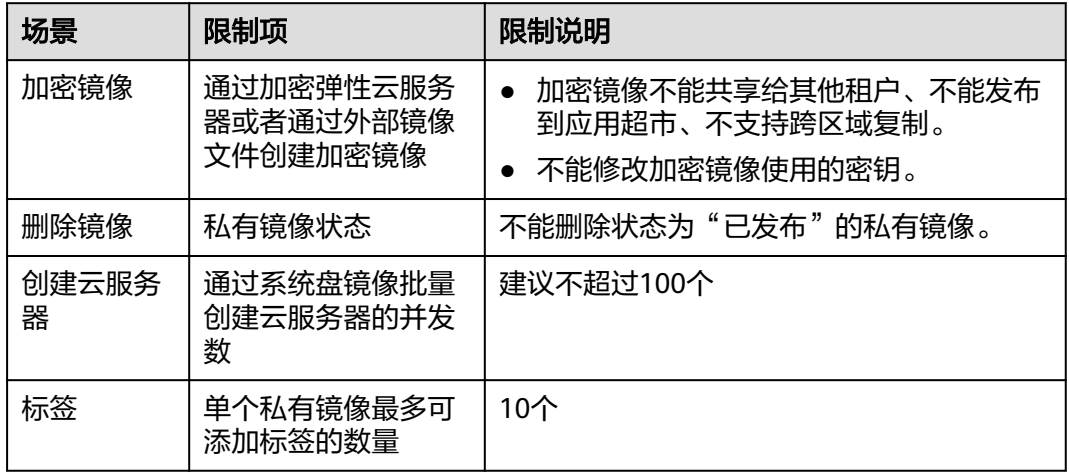

## 其他限制

- 云服务器因欠费而处于冻结状态,此时无法创建私有镜像,您必须先续费,解冻 资源后再进行创建。
- 通过x86 CPU架构的云服务器创建的私有镜像,不能用于创建鲲鹏CPU架构的云服 务器,也不能在鲲鹏CPU架构云服务器切换操作系统时使用。
- 通过外部镜像文件创建私有镜像时, 若架构类型选择"x86", 则该私有镜像不能 用于创建鲲鹏CPU架构的云服务器,也不能在鲲鹏CPU架构云服务器切换操作系 统时使用。
- 32位操作系统的私有镜像不能创建超过4G内存规格的云服务器。因为32位系统的 内存寻址空间最大为4GB。

<span id="page-19-0"></span>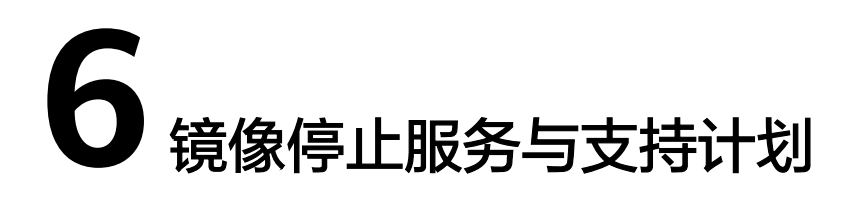

如果操作系统版本停止了服务与支持,您仍然可以使用该操作系统版本的镜像服务, 但华为云也会停止对这些镜像提供技术支持,包含新问题的定位和缺陷修复。

本节提供如下操作系统的服务与支持计划:

- **Huawei Cloud EulerOS**
- **[EulerOS](#page-20-0)**
- **[CentOS](#page-20-0)**
- **[Debian](#page-20-0)**
- **[Ubuntu](#page-20-0)**
- **[RedHat](#page-21-0)**
- **[FreeBSD](#page-21-0)**
- **[OpenSUSE](#page-21-0)**
- **[SUSELinux](#page-22-0)**
- **[Fedora](#page-22-0)**
- **[RockyLinux](#page-23-0)**
- **[AlmaLinux](#page-23-0)**
- **[WindowsServer](#page-23-0)**

说明

- EulerOS、Huawei Cloud EulerOS是华为官方操作系统。在结束生命周期前,华为云会为使 用过程中遇到的问题提供技术支持。
- 当第三方操作系统停止维护后,华为云也会停止对该操作系统的技术协助。

## 操作系统服务与支持计划

● Huawei Cloud EulerOS

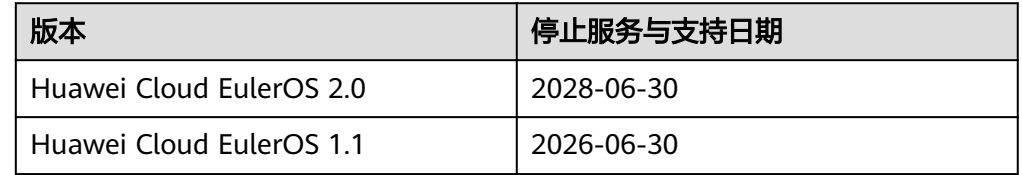

## <span id="page-20-0"></span>● EulerOS

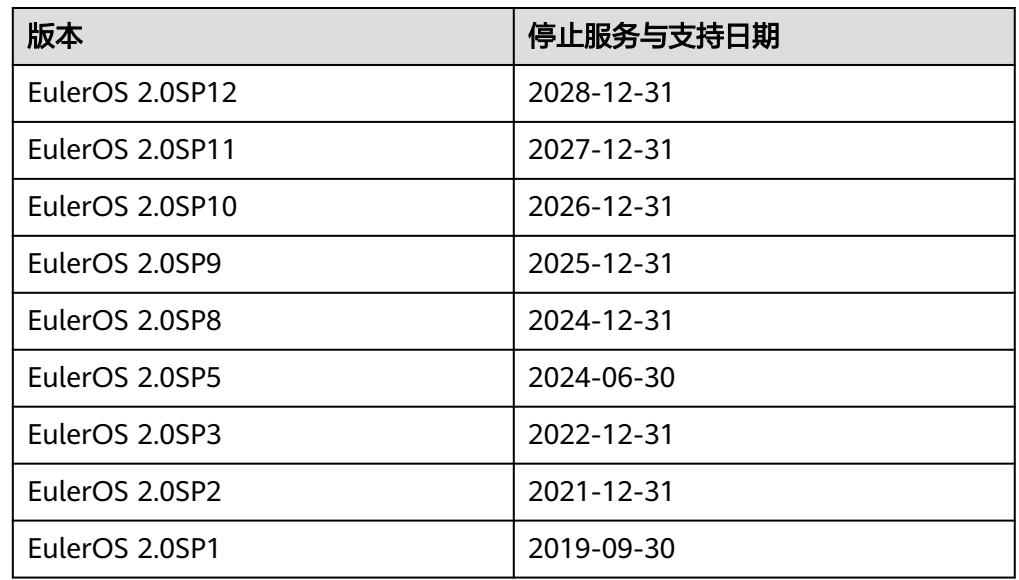

## ● CentOS

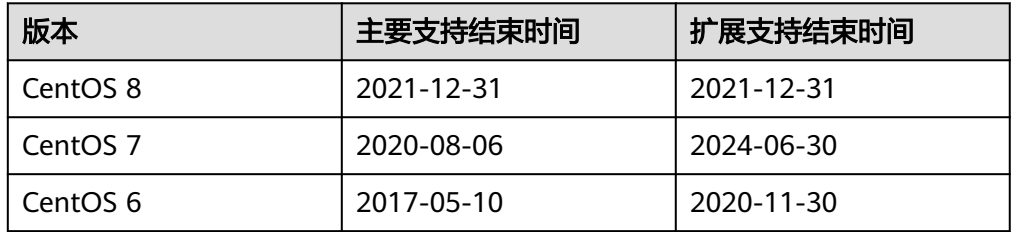

## ● Debian

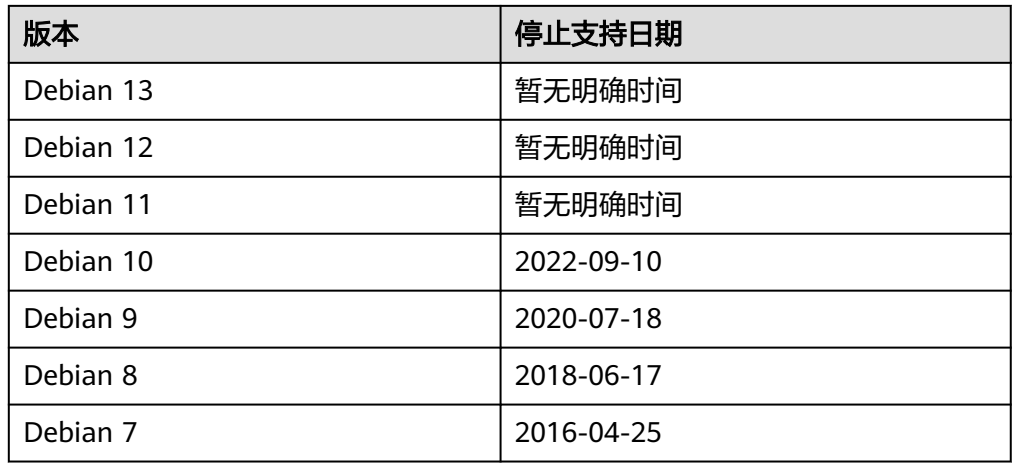

### ● Ubuntu

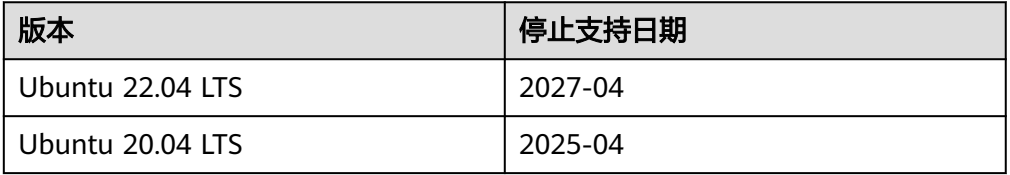

<span id="page-21-0"></span>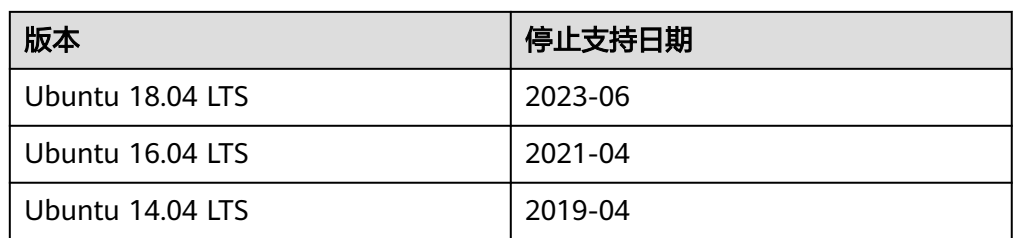

## ● Red Hat

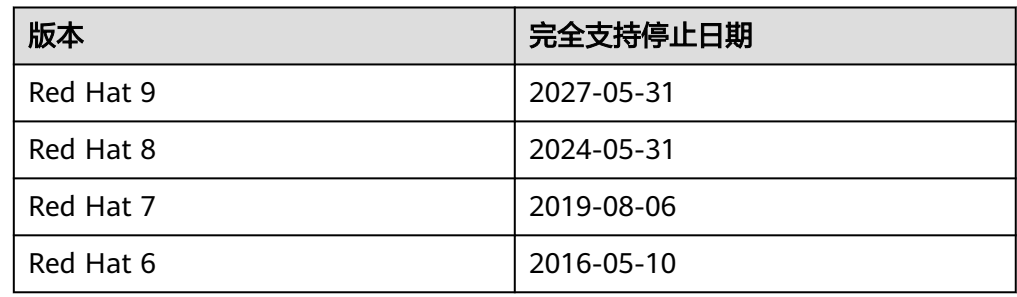

## ● FreeBSD

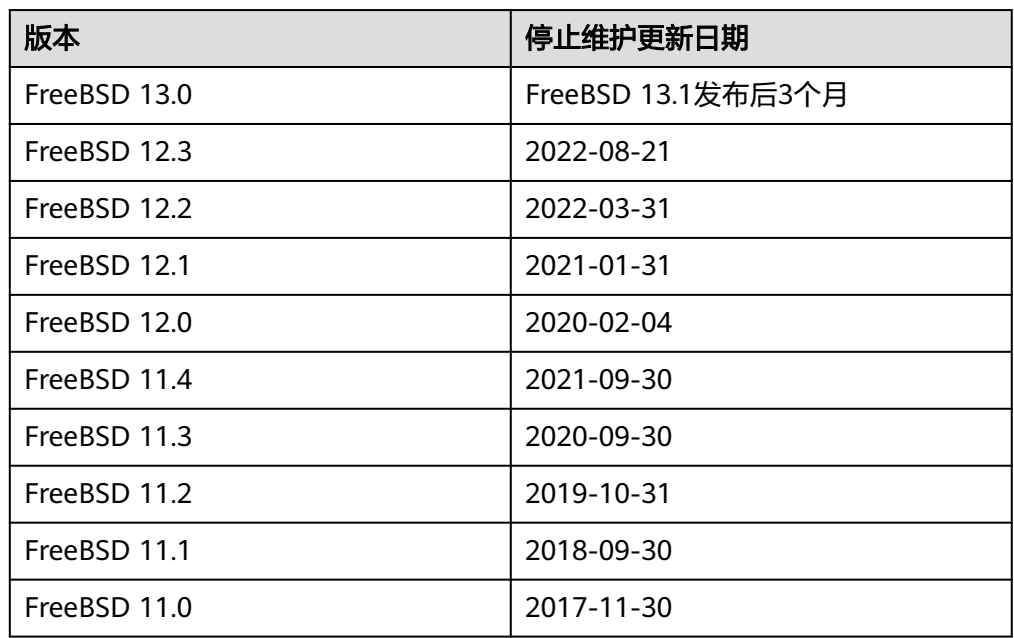

## ● OpenSUSE

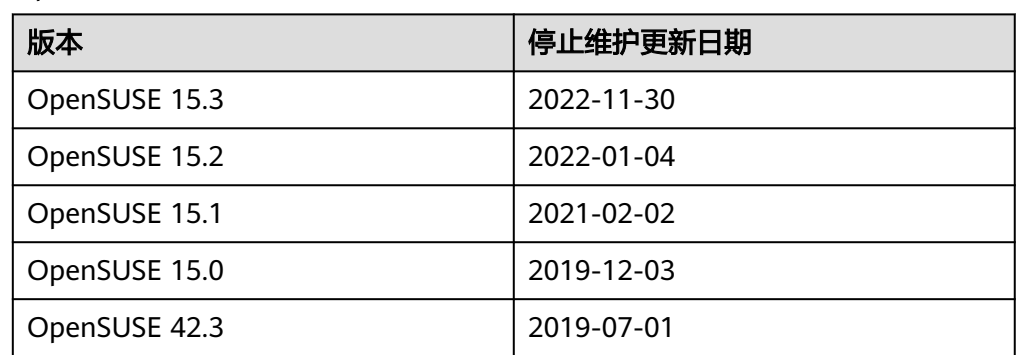

<span id="page-22-0"></span>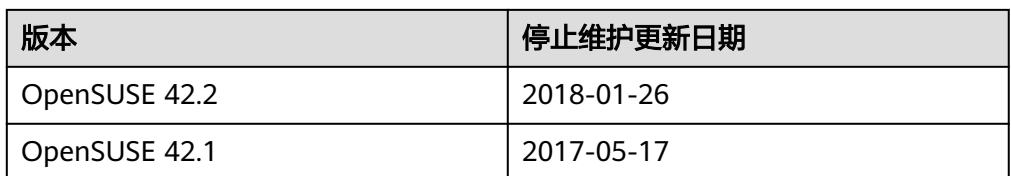

### ● SUSE Linux

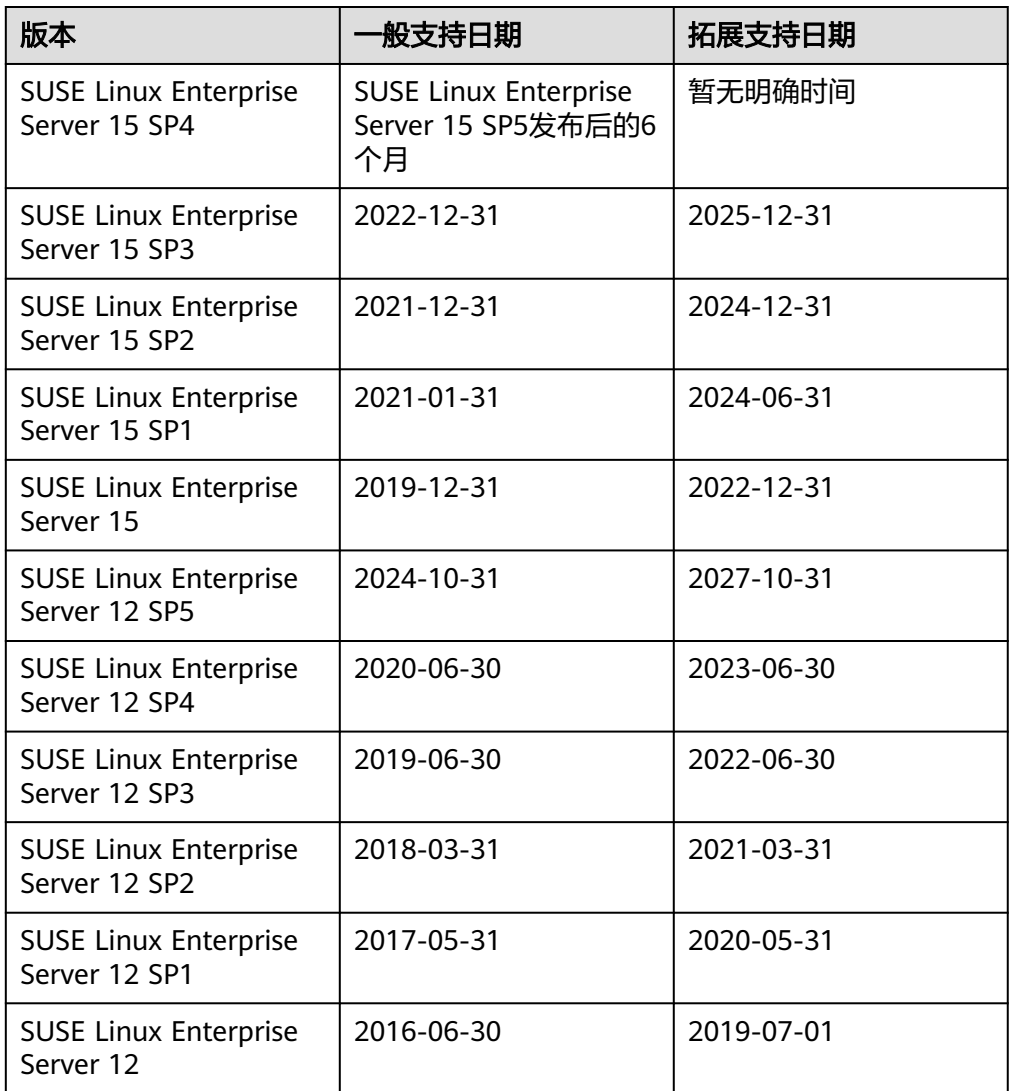

## ● Fedora

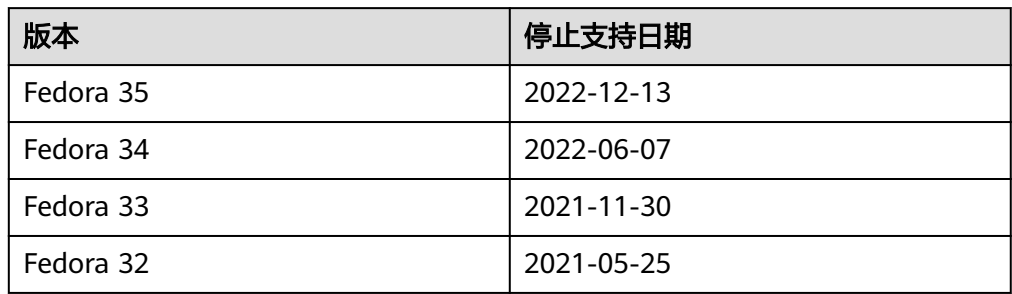

<span id="page-23-0"></span>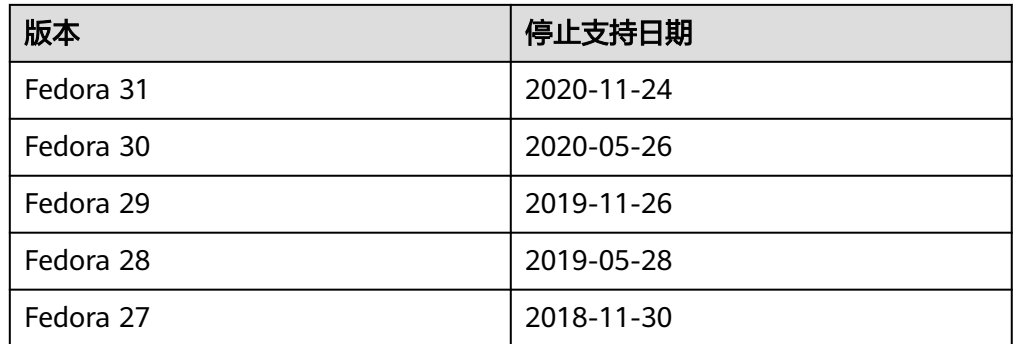

## Rocky Linux

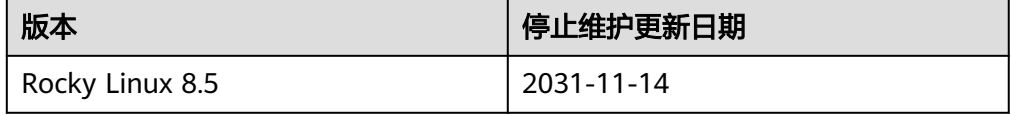

## ● AlmaLinux

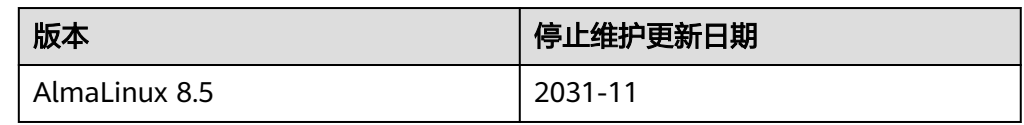

## ● Windows Server

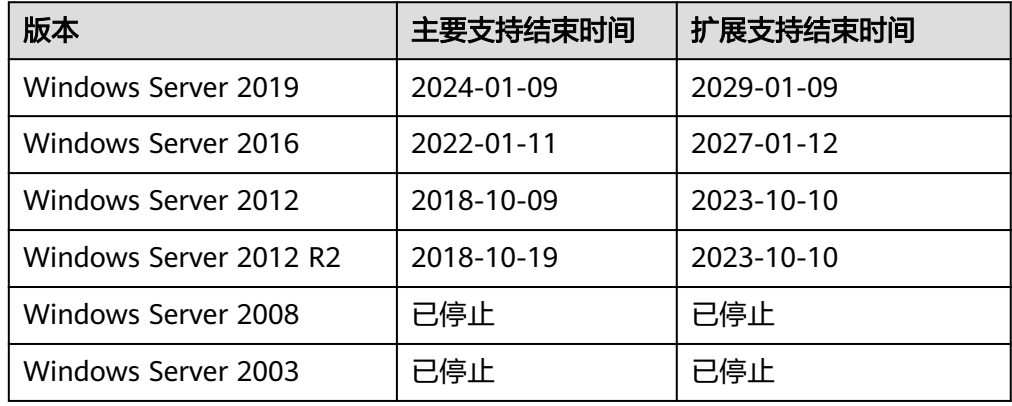

# **7** 相关支持列表

# <span id="page-24-0"></span>**7.1** 弹性云服务器类型与支持的操作系统版本

弹性云服务器类型与支持的操作系统版本如下所述。

## **x86** 系统架构云服务器系列

- 以下云服务器支持的操作系统请参考表 **OS-**[支持版本](#page-25-0)。 通用入门型: t6 通用计算型:s2、s3、s6、sn3、s7 通用计算增强型:c3、c6、c6s、c6h、c7 内存优化型:m2、m3、m6、m7 高性能计算型:hc2、h3 磁盘增强型:d2、d3、d6
- 以下云服务器支持的操作系统请参考表**[7-2](#page-26-0)**。 通用计算增强型:c3ne、c6、c6s 内存优化型:m3ne
- 以下云服务器支持的操作系统请参考表**[7-3](#page-27-0)**。 超大内存型: e3、e6、e7
- 以下云服务器支持的操作系统请参考表**[7-4](#page-29-0)**。 超高I/O型: i3、ir3
- 以下云服务器支持的操作系统请参考表**[7-5](#page-29-0)**。 超高I/O型: i7、ir7 i7系列仅支持CentOS 7.4、CentOS 8.1。
- 其他GPU加速型实例参考GPU产品说明。

## <span id="page-25-0"></span>说明

- 建议您使用操作系统官方发行版本进行系统构建,避免对发行版本进行裁剪及高度定制,以 减少问题发生概率。
- 操作系统发行版本由操作系统厂商进行不定期版本更迭,部分系统版本厂商已停止维护,不 再发布问题修复及安全补丁,建议及时关注厂商公告进行系统升级更新,保证您系统的健壮 性。

## 表 **7-1 OS-**支持版本

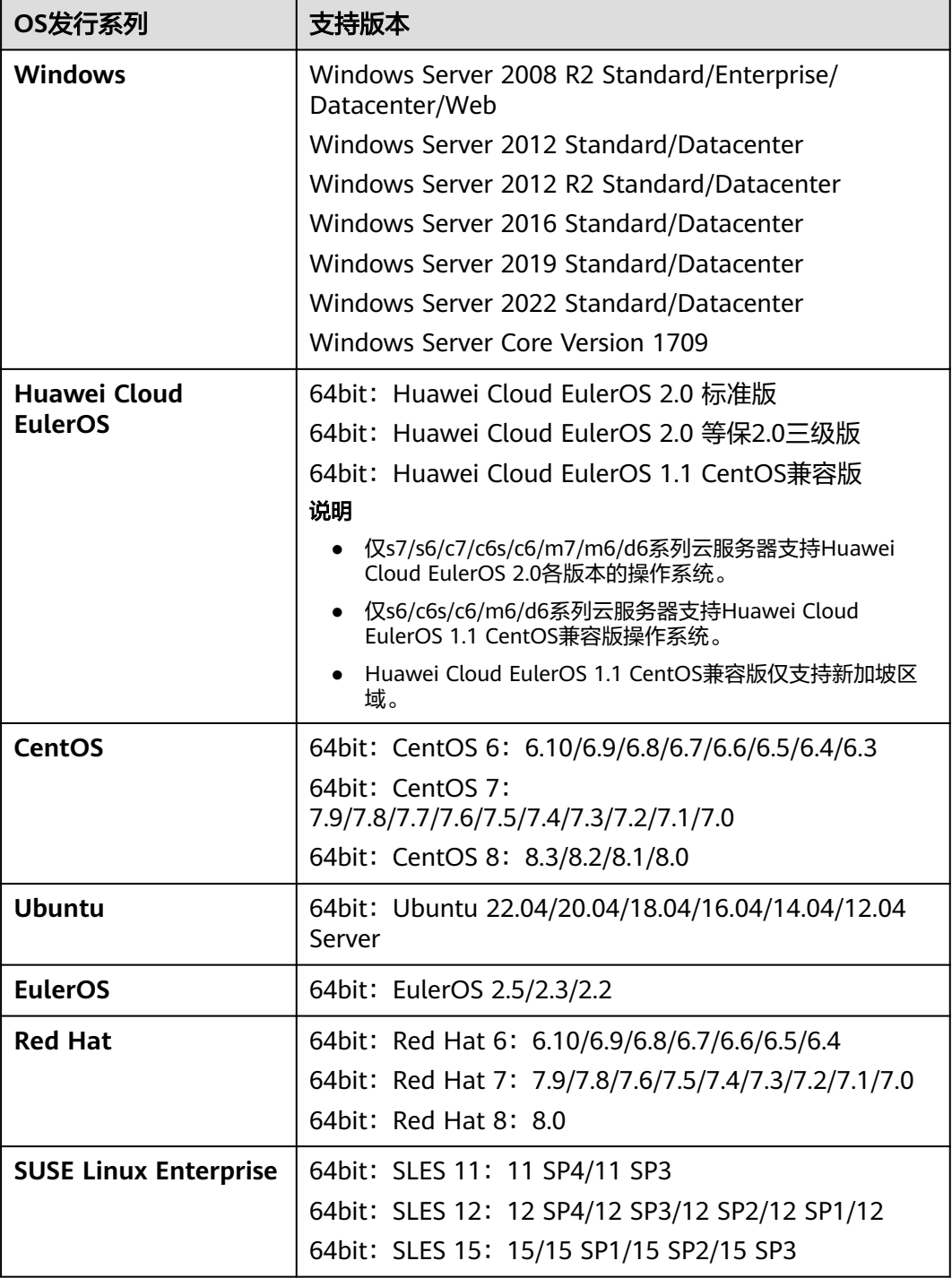

<span id="page-26-0"></span>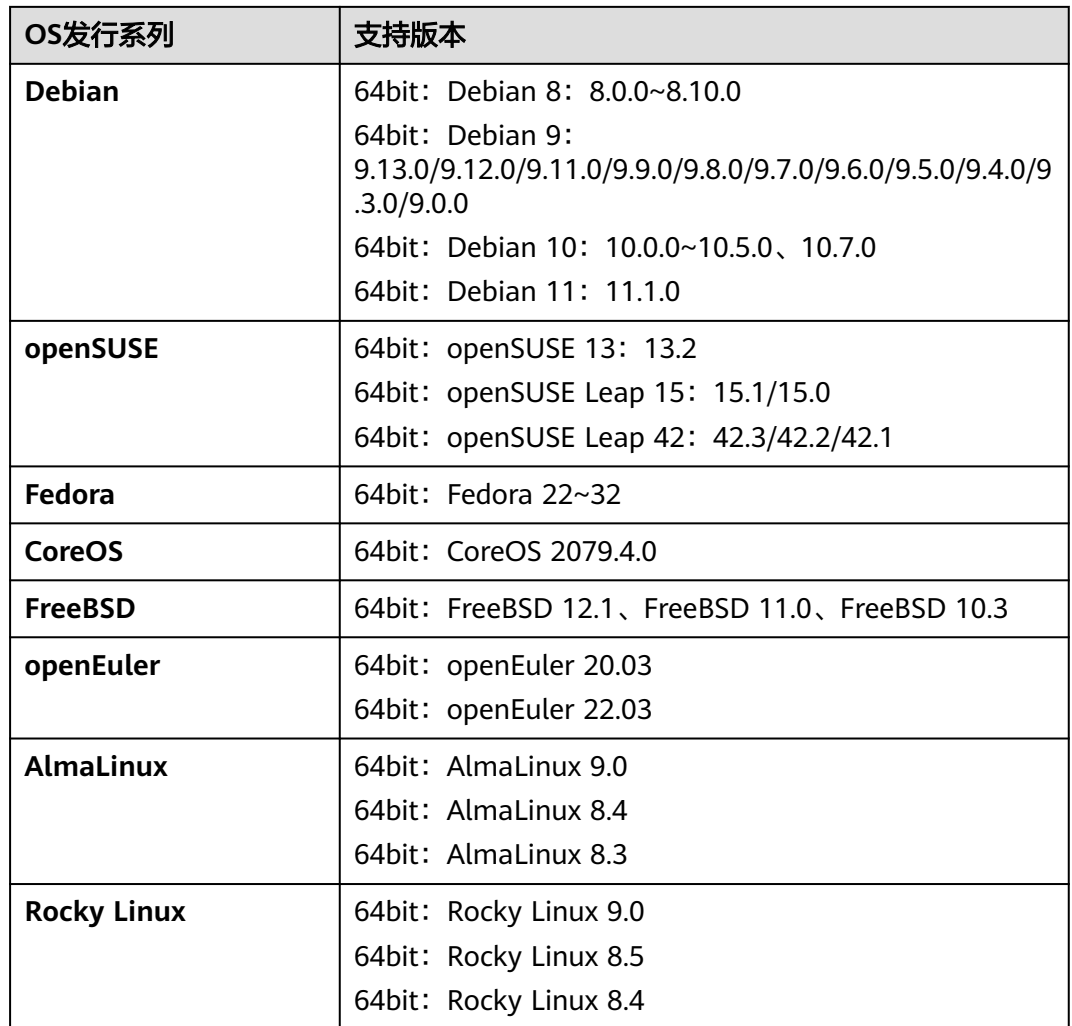

## 表 **7-2 OS-**支持版本

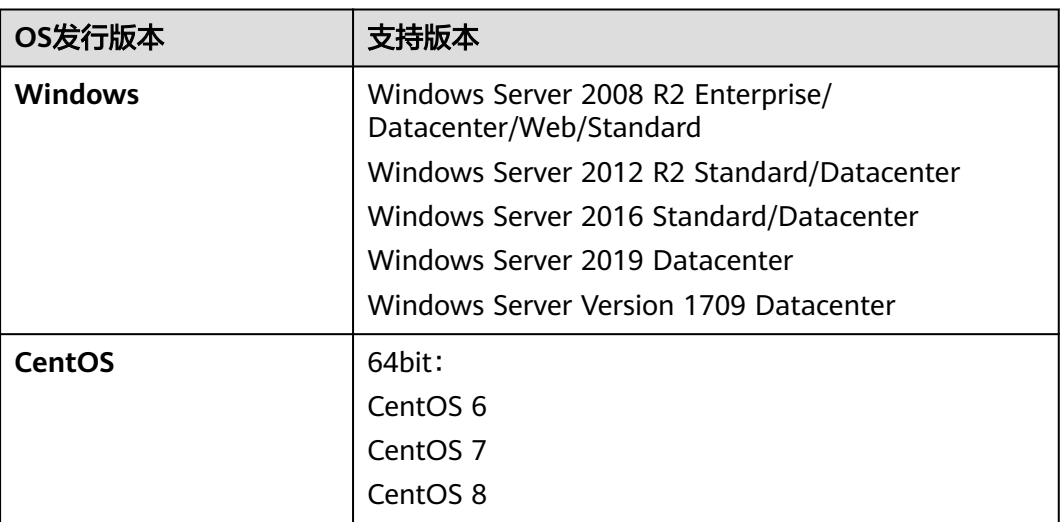

<span id="page-27-0"></span>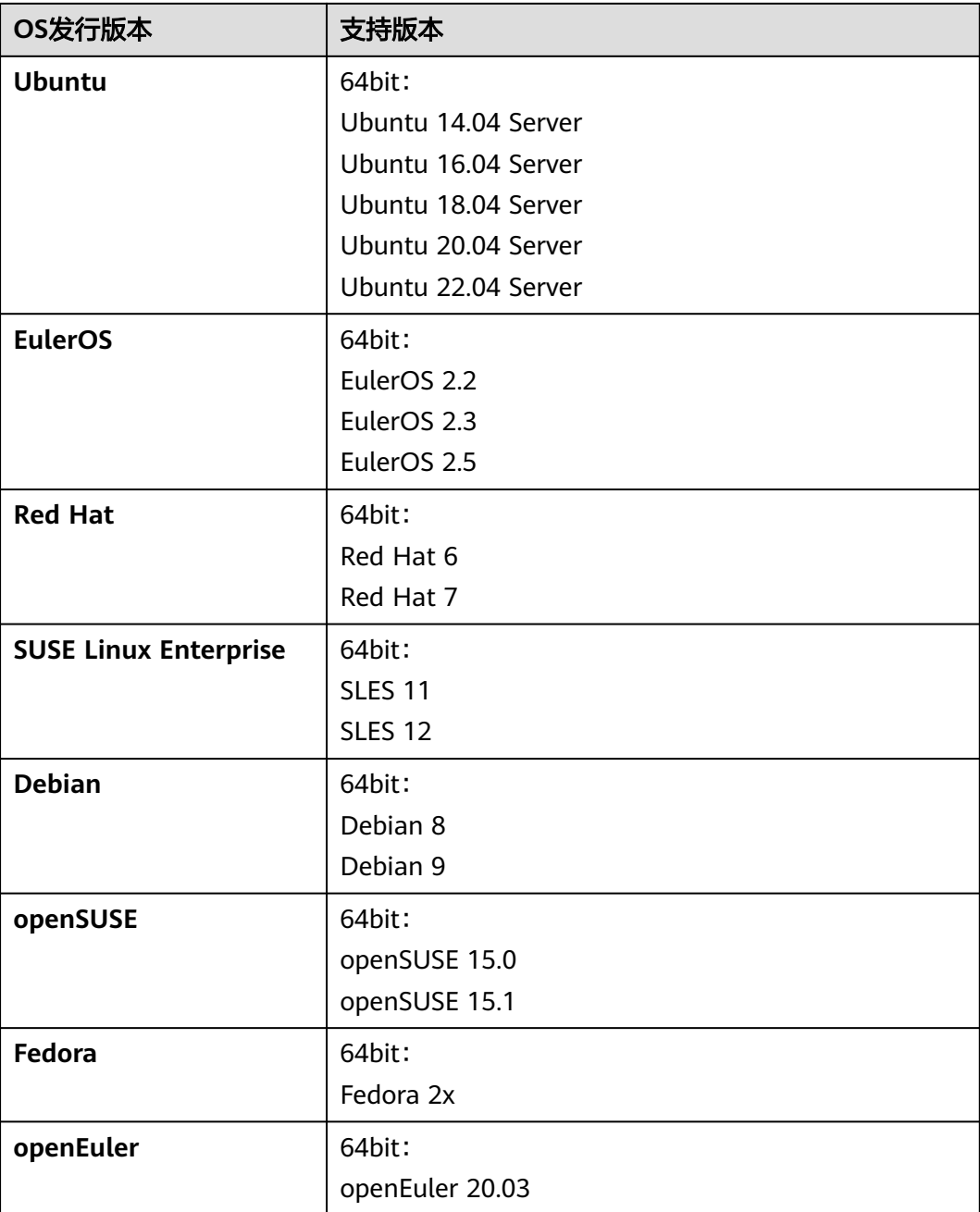

## 表 **7-3 OS-**支持版本

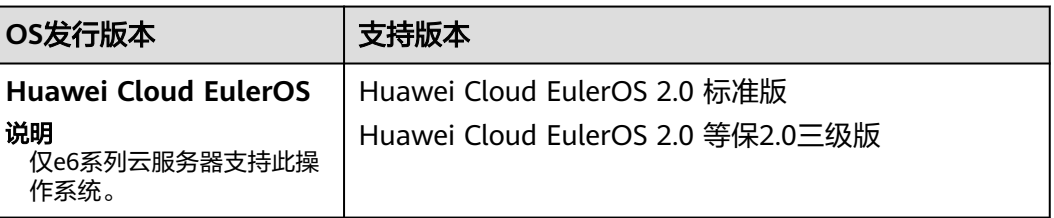

![](_page_28_Picture_155.jpeg)

## <span id="page-29-0"></span>表 **7-4 OS-**支持版本

![](_page_29_Picture_180.jpeg)

## 表 **7-5 OS-**支持版本

![](_page_29_Picture_181.jpeg)

![](_page_30_Picture_225.jpeg)

## 鲲鹏系统架构云服务器系列

- 以下云服务器支持的操作系统请参考表**7-6**。 鲲鹏通用计算增强型: kc1 鲲鹏内存优化型: km1
- 鲲鹏超高I/O型云服务器:ki1系列仅支持CentOS 7.6。
- 鲲鹏AI推理加速型云服务器: kAi1s系列仅支持CentOS 7.6、Ubuntu 18.04 Server。

## 表 **7-6 OS-**支持版本

![](_page_30_Picture_226.jpeg)

<span id="page-31-0"></span>![](_page_31_Picture_243.jpeg)

# **7.2** 外部镜像文件支持的格式和操作系统类型

## 支持的文件格式

通过外部镜像文件创建私有镜像时,支持的镜像文件格式包括VMDK、VHD、 QCOW2、RAW、VHDX、QED、VDI、QCOW、ISO、ZVHD2和ZVHD。请按需选择 不同格式的镜像文件。

## 支持的操作系统类型

外部镜像文件支持的操作系统类型包含:

- **x86**[架构类型](#page-32-0)
- **ARM**[架构类型](#page-37-0)

在管理控制台上传外部镜像文件时,系统会自动对镜像的操作系统进行识别。外部镜 像文件支持的操作系统类型如表**[7-7](#page-32-0)**和表**[7-8](#page-37-0)**所示。

如果待注册的操作系统版本无法识别或不包含在支持列表中:

- 对于Windows操作系统,在注册镜像过程中系统会按照"Other\_Windows (64\_bit)"或"Other\_Windows (32\_bit)"类型进行处理。
- 对于Linux操作系统, 在注册镜像过程中系统会按照"Other\_Linux (64\_bit)"或 "Other\_Linux (32\_bit)"类型进行处理。

## 说明

- 未包含在[表](#page-32-0)**1**和[表](#page-37-0)**2**中的操作系统类型有可能不支持镜像上传功能,建议咨询客户服务确认。
- 裸金属服务器镜像支持的镜像格式和操作系统类型请参考《裸金属服务器私有镜像制作指 南》。

<span id="page-32-0"></span>![](_page_32_Picture_143.jpeg)

![](_page_32_Picture_144.jpeg)

![](_page_33_Picture_128.jpeg)

![](_page_34_Picture_119.jpeg)

![](_page_35_Picture_123.jpeg)

![](_page_36_Picture_142.jpeg)

<span id="page-37-0"></span>![](_page_37_Picture_161.jpeg)

## 表 **7-8** 外部镜像文件支持的操作系统类型(ARM 架构类型)

![](_page_37_Picture_162.jpeg)

<span id="page-38-0"></span>![](_page_38_Picture_194.jpeg)

## 相关操作

如果您本地的镜像文件不符合格式要求,可以借助工具对镜像格式进行转换,请参见 "通过**qemu-img**[工具转换镜像格式](https://support.huaweicloud.com/bestpractice-ims/ims_bp_0030.html)"或"通过**[qemu-img-hw](https://support.huaweicloud.com/bestpractice-ims/ims_bp_0052.html)**工具转换镜像格 [式](https://support.huaweicloud.com/bestpractice-ims/ims_bp_0052.html)"。

如何上传外部镜像文件,请参见"**[上传镜像文件](https://support.huaweicloud.com/usermanual-ims/ims_01_0210.html) ( Windows )"和"上传镜像文件** (**[Linux](https://support.huaweicloud.com/usermanual-ims/ims_01_0210.html)**)"。

外部镜像文件上传成功后,您可以通过注册镜像,将外部镜像文件注册为云平台的私 有镜像。具体操作,请参见["注册镜像\(](https://support.huaweicloud.com/usermanual-ims/ims_01_0206.html)**Windows**)"和"[注册镜像\(](https://support.huaweicloud.com/usermanual-ims/ims_01_0211.html)**Linux**)"。

# **7.3** 支持 **UEFI** 启动方式的操作系统版本

云服务器的启动方式包括BIOS启动和UEFI启动,二者区别请参见"**UEFI**[启动方式与](https://support.huaweicloud.com/ims_faq/ims_faq_0049.html) **BIOS**[启动方式有哪些区别?"](https://support.huaweicloud.com/ims_faq/ims_faq_0049.html)。

支持UEFI启动方式的操作系统版本如表**7-9**所示。

![](_page_38_Picture_195.jpeg)

![](_page_38_Picture_196.jpeg)

![](_page_39_Picture_139.jpeg)

![](_page_40_Picture_55.jpeg)

# **8** 镜像的计费标准

## <span id="page-41-0"></span>不同镜像类型的费用

![](_page_41_Picture_150.jpeg)

## 私有镜像相关操作费用

![](_page_41_Picture_151.jpeg)

![](_page_42_Picture_183.jpeg)

## 参考链接

- OBS服务的收费标准请参[考产品价格详情](https://www.huaweicloud.com/pricing.html?tab=detail#/obs)中"对象存储服务OBS"的内容。
- CSBS服务的收费标准请参考[产品价格详情中](https://www.huaweicloud.com/pricing.html?tab=detail#/csbs)"云服务器备份"的内容。
- CBR服务的收费标准请参[考产品价格详情](https://www.huaweicloud.com/pricing.html?tab=detail#/cbr)中"云备份CBR"的内容。
- EVS服务的收费标准请参考[产品价格详情中](https://www.huaweicloud.com/pricing.html?tab=detail#/evs)"云硬盘"的内容。

# **9** 安全

## <span id="page-43-0"></span>**9.1** 责任共担

华为云秉承"将公司对网络和业务安全性保障的责任置于公司的商业利益之上"。针 对层出不穷的云安全挑战和无孔不入的云安全威胁与攻击,华为云在遵从法律法规业 界标准的基础上,以安全生态圈为护城河,依托华为独有的软硬件优势,构建面向不 同区域和行业的完善云服务安全保障体系。

安全性是华为云与您的共同责任,如图**[9-1](#page-44-0)**所示。

- 华为云:负责云服务自身的安全,提供安全的云。华为云的安全责任在于保障其 所提供的 IaaS、PaaS 和 SaaS 类云服务自身的安全,涵盖华为云数据中心的物理 环境设施和运行其上的基础服务、平台服务、应用服务等。这不仅包括华为云基 础设施和各项云服务技术的安全功能和性能本身,也包括运维运营安全,以及更 广义的安全合规遵从。
- 租户:负责云服务内部的安全,安全地使用云。华为云租户的安全责任在于对使 用的 IaaS、PaaS 和 SaaS 类云服务内部的安全以及对租户定制配置进行安全有效 的管理,包括但不限于虚拟网络、虚拟主机和访客虚拟机的操作系统,虚拟防火 墙、API 网关和高级安全服务,各项云服务,租户数据,以及身份账号和密钥管 理等方面的安全配置。

**《 华为云安全白皮书 》**详细介绍华为云安全性的构建思路与措施,包括云安全战略、 责任共担模型、合规与隐私、安全组织与人员、基础设施安全、租户服务与租户安 全、工程安全、运维运营安全、生态安全。

#### 数据 网络流量保护 客户端数据加密 & 服务器端加密 租户数据 (加密/完整性/身份) 数据完整性认证 (文件系统/数据) 安全 租户定制配置 租 华为云 应用 租户 声 应用服务 安全 应用服务 华为云  $\overline{1}$ 虚拟网络, 网关, 高级防护,  $\overline{A}$ 平台, 应用, 数据, 身份管理,  $\overline{M}$  $\bar{1}$ 华为云 平台 租户 密钥管理...  $\overline{A}$ 安全 平台服务 平台服务 M 基础服务 计算 存储 数据库 网络 基础 设施 安全 物理基础设施 地区 可用区 边缘位置 设备 终端设备安全 安全 绿色: 华为云责任(负责云服务自身的安全) 蓝色: 租户责任 (负责云服务内部的安全)

### <span id="page-44-0"></span>图 **9-1** 华为云安全责任共担模型

# **9.2** 身份认证与访问控制

## **9.2.1** 服务的访问控制

镜像服务支持通过IAM权限策略进行访问控制。IAM权限是作用于云资源的,IAM权限 定义了允许和拒绝的访问操作,以此实现云资源权限访问控制。管理员创建IAM用户 后,需要将用户加入到一个用户组中,IAM可以对这个组授予IMS所需的权限,组内用 户自动继承用户组的所有权限。

- IMS权限管理入门,详情请参见**IMS**[权限管理。](https://support.huaweicloud.com/productdesc-ims/ims_01_0009.html)
- IMS授权使用,详情参见[创建用户并授权使用](https://support.huaweicloud.com/usermanual-ims/ims_01_0414.html)**IMS**。
- 策略制定,详情参见**IMS**[自定义策略](https://support.huaweicloud.com/usermanual-ims/ims_01_0415.html)。
- 具体权限信息,详情参见<mark>权限及授权项说明</mark>。

## **9.3** 数据保护技术

镜像服务通过多种数据保护手段和特性,保障存储数据的安全可靠。

表 **9-1** 镜像服务的数据保护手段和特性

![](_page_44_Picture_248.jpeg)

<span id="page-45-0"></span>![](_page_45_Picture_170.jpeg)

## **9.4** 审计与日志

云审计服务 (Cloud Trace Service, CTS), 是华为云安全解决方案中专业的日志审计 服务,提供对各种云资源操作记录的收集、存储和查询功能,可用于支撑安全分析、 合规审计、资源跟踪和问题定位等常见应用场景。

用户开通云审计服务后,CTS可记录IMS的操作事件用于审计。

- CTS的详细介绍和开通配置方法,请参见**CTS**[快速入门。](https://support.huaweicloud.com/qs-cts/cts_02_0001.html)
- IMS支持审计的操作事件请参[见支持审计的关键操作。](https://support.huaweicloud.com/usermanual-ims/ims_01_0336.html)
- 查看审计日志请参[见查看审计日志](https://support.huaweicloud.com/usermanual-ims/ims_01_0337.html)。

## **9.5** 认证证书

## 合规证书

华为云服务及平台通过了多项国内外权威机构 (ISO/SOC/PCI等) 的安全合规认证, 用 户可自行<mark>申请下载</mark>合规资质证书。

## 图 **9-2** 合规证书下载

![](_page_46_Picture_72.jpeg)

## 资源中心

华为云还提供以下资源来帮助用户满足合规性要求,具体请查看<mark>资源中心</mark>。

![](_page_46_Picture_6.jpeg)

图 **9-3** 资源中心

## 销售许可证**&**软件著作权证书

另外,华为云还提供了以下销售许可证及软件著作权证书,供用户下载和参考。具体 请查[看合规资质证书](https://www.huaweicloud.com/product/security.html)。

## 图 **9-4** 销售许可证&软件著作权证书

#### 合规资质证书

华为云安全服务提供了销售许可证、软件著作权证书,供用户下载和参考。 销售许可证 软件著作权证书 --------<br>恋勢感知 | 漏洞扫描 | 企业主机安全 | 容器安全 | DDoS防护 | Web应用防火墙 | 数据库<br>安全 | 数据安全中心 | 数据加密 --------<br>云堡垒机 |DDoS防护 |Web应用防火墙 |数据库安全 |企业主机安全 | 态势感知 | 漏洞扫描 |<br>云防火墙 | 数据安全中心

# **10 IMS** 权限管理

<span id="page-48-0"></span>如果您需要对创建的镜像服务(Image Management Service)资源,给企业中的员工 设置不同的访问权限,以达到不同员工之间的权限隔离,您可以使用统一身份认证服 务(Identity and Access Management,简称IAM)进行精细的权限管理。该服务提 供用户身份认证、权限分配、访问控制等功能,可以帮助您安全的控制资源的访问。

通过IAM,您可以在账号中给员工创建IAM用户,并使用策略来控制IAM用户对资源的 访问范围。例如您的员工中有负责软件开发的人员,您希望开发人员拥有镜像服务 (IMS)的使用权限,但是不希望开发人员拥有删除镜像等高危操作的权限,那么您可 以使用IAM为开发人员创建用户,通过授予仅能使用IMS,但是不允许删除IMS的权限 策略,控制开发人员对IMS资源的使用范围。

如果账号已经能满足您的要求,不需要创建独立的IAM用户进行权限管理,您可以跳 过本章节,不影响您使用IMS服务的其他功能。

IAM是华为云提供权限管理的基础服务,无需付费即可使用,您只需要为您账号中的 资源进行付费。关于IAM的详细介绍,请参见:**IAM**[产品介绍](https://support.huaweicloud.com/productdesc-iam/iam_01_0026.html)。

## **IMS** 权限

默认情况下,管理员创建的IAM用户没有任何权限,需要将其加入用户组,并给用户 组授予策略或角色,才能使得用户组中的用户获得对应的权限,这一过程称为授权。 授权后,用户就可以基于被授予的权限对云服务进行操作。

IMS部署时通过物理区域划分,为项目级服务。授权时, "作用范围"需要选择"区域 级项目",然后在指定区域(如华北-北京1)对应的项目(cn-north-1)中设置相关 权限,并且该权限仅对此项目生效;如果在"所有项目"中设置权限,则该权限在所 有区域下的项目中都生效。访问**IMS**时,需要先切换至授权区域。

根据授权精度分为角色和策略。

角色: IAM最初提供的一种根据用户的工作职能定义权限的**粗粒度**授权机制。该 机制以服务为粒度,提供有限的服务相关角色用于授权。由于各服务之间存在业 务依赖关系,因此给用户授予角色时,可能需要一并授予依赖的其他角色,才能 正确完成业务。角色并不能满足用户对精细化授权的要求,无法完全达到企业对 权限最小化的安全管控要求。

## 表 **10-1** IMS 系统角色

![](_page_49_Picture_266.jpeg)

策略(推荐): IAM最新提供的一种细粒度授权的能力,可以精确到具体服务的 操作、资源以及请求条件等。基于策略的授权是一种更加灵活的授权方式,能够 满足企业对权限最小化的安全管控要求。例如:针对IMS服务,管理员能够控制 IAM用户仅能对某一类镜像资源进行指定的管理操作。

多数策略以API接口为粒度进行权限拆分,IMS支持的API授权项请参见: 权限及授 [权项说明。](https://support.huaweicloud.com/api-ims/ims_03_appendix_04.html)

#### 表 **10-2** IMS 系统策略

![](_page_49_Picture_267.jpeg)

表**10-3**列出了镜像服务(IMS)常用操作与系统权限的授权关系,您可以参照该表选 择合适的系统权限。

### 表 **10-3** 常用操作与系统权限的关系

![](_page_49_Picture_268.jpeg)

## 相关链接

- **IAM**[产品介绍](https://support.huaweicloud.com/productdesc-iam/iam_01_0026.html)
- [创建用户组、用户并授权使用](https://support.huaweicloud.com/usermanual-ims/ims_01_0414.html)**IMS**
- [权限支持的授权项](https://support.huaweicloud.com/api-ims/ims_03_appendix_04.html)

![](_page_50_Picture_2.jpeg)

# <span id="page-50-0"></span>**11.1** 区域和可用区

## 什么是区域、可用区?

区域和可用区用来描述数据中心的位置,您可以在特定的区域、可用区创建资源。

- 区域(Region): 从地理位置和网络时延维度划分,同一个Region内共享弹性计 算、块存储、对象存储、VPC网络、弹性公网IP、镜像等公共服务。Region分为 通用Region和专属Region,通用Region指面向公共租户提供通用云服务的 Region;专属Region指只承载同一类业务或只面向特定租户提供业务服务的专用 Region。
- 可用区 (AZ, Availability Zone): 一个AZ是一个或多个物理数据中心的集合, 有独立的风火水电,AZ内逻辑上再将计算、网络、存储等资源划分成多个集群。 一个Region中的多个AZ间通过高速光纤相连,以满足用户跨AZ构建高可用性系统 的需求。

图**11-1**阐明了区域和可用区之间的关系。

![](_page_50_Figure_9.jpeg)

图 **11-1** 区域和可用区

目前,华为云已在全球多个地域开放云服务,您可以根据需求选择适合自己的区域和 可用区。更多信息请参见华为云全球站点。

## <span id="page-51-0"></span>如何选择区域?

选择区域时,您需要考虑以下几个因素:

● 地理位置

一般情况下,建议就近选择靠近您或者您的目标用户的区域,这样可以减少网络 时延,提高访问速度。

- 在除中国大陆以外的亚太地区有业务的用户,可以选择"中国-香港"、"亚 太-曼谷"或"亚太-新加坡"区域。
- 在非洲地区有业务的用户,可以选择"非洲-约翰内斯堡"区域。
- 在拉丁美洲地区有业务的用户,可以选择"拉美-圣地亚哥"区域。

```
说明
```
"拉美-圣地亚哥"区域位于智利。

资源的价格 不同区域的资源价格可能有差异,请参见华为云服务价格详情。

## 如何选择可用区?

是否将资源放在同一可用区内,主要取决于您对容灾能力和网络时延的要求。

- 如果您的应用需要较高的容灾能力,建议您将资源部署在同一区域的不同可用区 内。
- 如果您的应用要求实例之间的网络延时较低,则建议您将资源创建在同一可用区 内。

## 区域和终端节点

当您通过API使用资源时,您必须指定其区域终端节点。有关华为云的区域和终端节点 的更多信息, 请参阅<mark>地区和终端节点</mark>。

## **11.2** 镜像常见格式

镜像服务目前支持多种格式,而在镜像服务内部统一使用镜像服务自研格式ZVHD或 ZVHD2。

常见镜像格式说明请参考表**11-1**。

### 表 **11-1** 镜像常见格式说明

![](_page_51_Picture_220.jpeg)

![](_page_52_Picture_284.jpeg)

![](_page_53_Picture_138.jpeg)

## 相关操作

在日常使用镜像的过程中,您可能需要将某格式的镜像转换为其他格式,以下为您提 供qemu-img工具或自研qemu-img-hw工具转换镜像格式的操作指导。

qemu-img工具支持vhd、vmdk、qcow2、raw、vhdx、qcow、vdi或qed格式的镜像 之间相互转换,qemu-img-hw工具弥补了qemu-img工具不支持zvhd和zvhd2格式的 缺陷。

- 通过**qemu-img**[工具转换镜像格式](https://support.huaweicloud.com/bestpractice-ims/ims_bp_0030.html)
- 通过**qemu-img-hw**[工具转换镜像格式](https://support.huaweicloud.com/bestpractice-ims/ims_bp_0052.html)

# <span id="page-54-0"></span>12 镜像服务与其他服务的关系

镜像服务与周边服务的依赖关系如图**12-1**所示。

图 **12-1** 镜像服务与其他服务的关系

![](_page_54_Figure_5.jpeg)

![](_page_55_Picture_343.jpeg)

## 表 **12-1** 镜像服务与其他服务的关系

# 13 修订记录

<span id="page-56-0"></span>![](_page_56_Picture_168.jpeg)

![](_page_57_Picture_203.jpeg)

![](_page_58_Picture_199.jpeg)

![](_page_59_Picture_208.jpeg)

![](_page_60_Picture_58.jpeg)